## Welcome to SI Swimsuit Calendar

The Setup program installs SI Swimsuit Calendar and its included files and programs on your computer. Read this screen to learn about the Setup options and the included files.

## **Installation**

- 1 Choose one of the Setup options described below.
- 2 Click Install.
- 3 Follow the directions on the screen.

Setup checks the available space on your hard disk. If there is not enough space for a complete setup, it tells you so. In that case, you can

- Choose Custom Setup to specify a different disk drive or to exclude some files.
- Minimize the Setup program and delete files from the disk to create more space.

# **Setup options**

## **Complete setup**

Installs SI Swimsuit Calendar, PowerAlbum, and all the included files in the following locations. If the directories do not exist, Setup creates them.

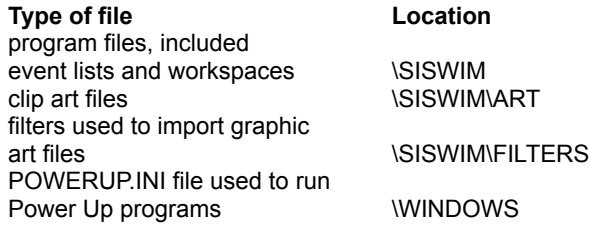

## **Custom setup**

Lets you specify your own installation paths and choose which sets of included files you want. Continue reading this screen for a description of the included files.

## **Help**

Choose Help from any Setup screen to open the Setup Help system. The Help system gives you more information about the options in the Setup dialog boxes.

## **Exit setup**

Choose this option at any time during Setup to cancel installation and return to the Windows desktop. If you want to install later, run Setup again.

## **Included files**

SI Swimsuit Calendar comes with a selection of useful predefined files, clip art, and the PowerAlbum program.

## **Event Lists**

The list initially contains pre-defined lists of events, such as U.S. holidays, which are provided with SI Swimsuit Calendar. You can open these and use them just like the calendars you create yourself.

## **Workspaces**

Workspace files contain layout option settings that make it easy to create calendars for special paper sizes such as organizers and InstaBooks.

## **Clip art files**

SI Swimsuit Calendar includes 72 bitmaps of the Sports Illustrated Swimsuit models and about 91 sports related clip art files. You can choose to install the swimsuit bitmaps in either  $640 \times 480$  or 800 x 600 resolutions. The sports clip are will be included regardless of your selection.

# SI Swimsuit Calendar Custom Setup dialog box

Use this dialog box to specify different installation paths or to select sets of included files to install with SI Swimsuit Calendar.

To install a set of files, put a check next to the name. Setup will not install sets that are not checked.

As you choose sets of files, look at the disk space requirements in the **Space Required** and **Space Available** boxes. Setup cannot install SI Swimsuit Calendar unless there is enough space available on the disk drive(s).

## **Installation File Paths**

By default, Setup installs SI Swimsuit Calendar in the directories shown in the Path boxes. To specify a different drive or directory, click the appropriate **Path** button.

**Type of file Location** program files, included event lists and workspaces \SISWIM clip art files  $\setminus$ SISWIM\ART filters used to import graphic art files  $\setminus$ SISWIM\FILTERS POWERUP.INI file used to run Power Up programs \WINDOWS

## **Sets of included files**

## **Standard event lists**

Installs a set of event lists containing events, such as U.S. holidays.

## **International event lists**

Installs a set of event lists containing holidays from countries other than the United States.

#### **Workspaces**

Installs a set of predefined workspaces for creating calendars with big pictures or for printing organizers or InstaBooks(tm).

## **Clip art files**

If there is no check next to the Clip Art Files option, no clip art will be installed, even if you have selected several clip art categories.

If you already have a PowerAlbum from a previous installation that you wish to keep, choose Art Only.

Installs art files (swimsuit bitmaps and sports clip art), an album file to use with PowerAlbum, or both art and album files. To choose art that corresponds to your screen resolution, click on Categories.

# SI Swimsuit Calendar Setup dialog box

- 1 Delete the drive and directory shown in the box.
- 2 Type the drive and directory you want to use. SI Swimsuit Calendar will create the directory if it does not exist.
- 3 Choose OK.

# Standard Event List Options dialog box

This dialog box lists the event lists that have already been installed, plus the space required to install each event list that has not yet been installed.

As you pick and choose event lists, look at the total disk space requirements for SI Swimsuit Calendar and its options in the Space Required and Space Available boxes. The Setup program cannot install SI Swimsuit Calendar with the options you select unless there is enough space available on the disk drive(s).

- 1 Check the event lists you want to install.
- 2 Choose OK. The Standard Event List Options dialog box will close and the SI Swimsuit Calendar Setup screen appears.
- 3 Verify that the Standard Event Lists box is checked. If it is not checked, no event list files will be installed.

# Workspace Options dialog box

This dialog box lists workspaces files with built-in layouts you can use to quickly create pocket-sized organizers and InstaBooks (a calendar in the form of a book). It lists the workspace files that have already been installed, plus the space required to install each workspace that has not yet been installed.

As you pick and choose workspaces, look at the total disk space requirements for SI Swimsuit Calendar and its options in the Space Required and Space Available boxes. The Setup program cannot install SI Swimsuit Calendar with the options you select unless there is enough space available on the disk drive(s).

- 1 Check the workspace files you want to install.
- 2 Choose OK. The Workspace Options dialog box will close and the SI Swimsuit Calendar Setup screen opens.
- 3 Verify that the Workspaces box is checked. If it is not checked, no workspace files will be installed.

# Clip Art Options dialog box

Your selection determines the resolution of the installed clip art. Only a single resolution option may be selected.

- 1 Check the resolution you want to install.
- 2 Choose OK.
- 3 In the SI Swimsuit Calendar Custom Setup dialog box, verify that the Clip Art Files box is checked. Otherwise, no clip art files will be installed.

## **Space Required** and **Space Available**

If you are low on disk space, watch these boxes as you select categories. The Space Required must be less than the Space Available in order to install.

**Space Required** shows the disk space needed to install the programs and all the selected options.

**Space Available** shows the space available on the disk shown in the Clip Art Path box in the SI Swimsuit Calendar Custom Setup dialog box.